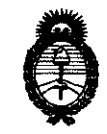

*:Ministerio áe Sa[uá*   $S$ ecretaría de Políticas, Regulación e Institutos

# fl . *.'N.* :M.)t *rr.* **OISPOSlCION N° O 9 2 3**

BUENOS AIRES, **07 FFB** 2011

VISTO el Expediente Nº 1-47-13375/10-1 del Registro de esta Administración Nacional de Medicamentos, Alimentos y Tecnología Médica (ANMAT), y

### CONSIDERANDO:

Que por las presentes actuaciones DIGIMED SA solicita se autorice la inscripción en el Registro Productores y Productos de Tecnología Médica (RPPTM) de esta Administración Nacional, de un nuevo producto médico.

Que las actividades de elaboración y comercialización de productos médicos se encuentran contempladas por la Ley 16463, el Decreto 9763/64, y MERCOSUR/GMC/RES. Nº 40/00, incorporada al ordenamiento jurídico nacional por Disposición ANMAT Nº 2318/02 (TO 2004), y normas complementarias.

Que consta la evaluación técnica producida por el Departamento de Registro.

Que consta la evaluación técnica producida por la Dirección de Tecnología Médica, en la que informa que el producto estudiado reúne los requisitos técnicos que contempla la norma legal vigente, y que los establecimientos declarados demuestran aptitud para la elaboración y el control de calidad del producto cuya inscripción en el Registro se solicita.

Que los datos identificatorios característicos a ser transcriptos en los proyectos de la Disposición Autorizante y del Certificado correspondiente, han sido convalidados por las áreas técnicas precedentemente citadas.

Que se ha dado cumplimiento a los requisitos legales y formales que contempla la normativa vigente en la materia.

Que corresponde autorizar la inscripción en el RPPTM del producto médico objeto de la solicitud.

Que se actúa en virtud de las facultades conferidas por los Artículos 80, inciso 11) y 100, inciso i) del Decreto 1490/92 y por el Decreto 425/10.

 $\sqrt{\frac{1}{2}}$ 

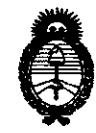

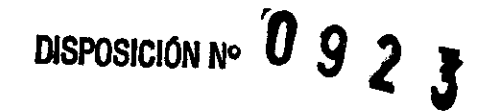

 $Ministerio$  *de Salud Secretaría tie Po6ticas,* ~gufación *e Institutos A.N.M.A.T.* 

 $C^{-1}$ 

### Por ello; EL INTERVENTOR DE LA ADMINISTRACIÓN NACIONAL DE MEDICAMENTOS, ALIMENTOS Y TECNOLOGÍA MÉDICA DISPONE:

ARTICULO 10- Autorízase la inscripción en el Registro Nacional de Productores y Productos de Tecnología Médica (RPPTM) de la Administración Nacional de Medicamentos, Alimentos y Tecnología Médica del producto médico de Marca: Multigon, nombre descriptivo Doppler transcraneal y nombre técnico Analizadores de Espectro, por Efecto Doppler, de acuerdo a lo solicitado, por DIGIMED SA , con los Datos Identificatorios Característicos que figuran como Anexo I de la presente Disposición y que forma parte integrante de la misma.

ARTICULO 20 - Autorízanse los textos de los proyectos de rótulo/s y de instrucciones de uso que obran a fojas 51 y 52 a 63 respectivamente, figurando como Anexo 11 de la presente Disposición y que forma parte integrante de la misma.

ARTICULO 30 - Extiéndase, sobre la base de lo dispuesto en los Artículos precedentes, el Certificado de Inscripción en el RPPTM, figurando como Anexo III de la presente Disposición y que forma parte integrante de la misma

ARTICULO 40 - En los rótulos e instrucciones de uso autorizados deberá figurar la leyenda: Autorizado por la ANMAT, PM-1110-33, con exclusión de toda otra leyenda no contemplada en la normativa vigente.

ARTICULO 50- La vigencia del Certificado mencionado en el Artículo 30 será por cinco (5) años, a partir de la fecha impresa en el mismo.

ARTICULO 60 - Regístrese. Inscríbase en el Registro Nacional de Productores y Productos de Tecnología Médica al nuevo producto. Por Mesa de Entradas notifíquese al interesado, haciéndole entrega de copia autenticada de la presente Disposición,

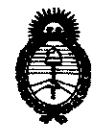

*Ministerio de Salud* Secretaría de Políticas, Regulación e Institutos  $A.N.M.A.T.$ 

conjuntamente con sus Anexos 1, II Y III. Gírese al Departamento de Registro a los fines de confeccionar el legajo correspondiente. Cumplido, archívese.

Expediente Nº 1-47-13375/10-1<br>DISPOSICIÓN Nº **0923** 

Wingl ORSINGHER INTERVENTOR

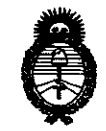

*:Ministerio* • *áe Sa[uá Secretaria áe Pofíticas, 'Rfgu[ación e Institutos A.N.M.A.T.* 

### ANEXO I

DATOS IDENTIFICATORIOS CARACTERÍSTICOS del PRODUCTO MÉDICO inscripto en el RPPTM mediante DISPOSICIÓN ANMAT Nº .. $0.19...2...3...$ 

Nombre descriptivo: Doppler transcraneal

Código de identificación y nombre técnico UMDNS: 16-015 - Analizadores de Espectro,

por Efecto Doppler

Marca: Multigon

Clase de Riesgo: Clase 11

Indicación/es autorizada/s: Detección y seguimiento del vasoespasmo en la hemorragia subaracnoidea, detección de las hemorragias severas de las arterias basales cerebrales, estudio de la isquemia cerebrovascular, estudio de las malformaciones arteriovenosas, muerte cerebral.

MOdelo/s: Modelos:

500P Pocket

**TOC1M Neurovision** 

TOC2M Neurovision

TOC2MP Neurovision

Condición de expendio: Venta exclusiva a profesionales e instituciones sanitarias.

Nombre del fabricante: Multigon Industries, Inc.

Lugar/es de elaboración: 1 Odell Plaza, Yonkers, 10701, New York, Estados Unidos.

Expediente N° 1-47-13375/10-1 Expediente Nº 1-47  $PISPOSITION P \n **0 9 2 3**$ 

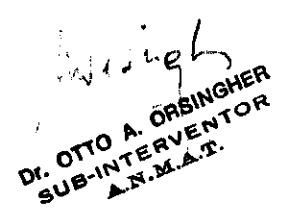

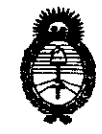

Ministerio de Salud Secretaría de Políticas, Regulación e Institutos  $A.\mathcal{N}.\mathcal{M}.\mathcal{A}.\mathcal{T}$ .

 $\subset$ 

### **ANEXO II**

TEXTO DEL/LOS RÓTULO/S e INSTRUCCIONES DE USO AUTORIZADO/S del PRODUCTO MÉDICO inscripto en el RPPTM mediante DISPOSICIÓN ANMAT Nº  $0.9.2.3$ 

 $\hat{\mathcal{A}}$ 

 $\mathbb{E}[\mathbf{y}]$  for  $\mathbf{y}$ ORSINGHER **JITU A. UTOINUTED** OTTO A

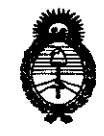

*:Ministerio de Sa{ud*  Secretaría de Políticas, Regulación e Institutos *A.N.M.A.T.* 

### **ANEXO III**

### **CERTIFICADO**

Expediente N°: 1-47-13375/10-1

El Interventor de la Administración Nacional de Medicamentos, Alimentos y Tecnología Médica (ANMAT) certifica que, mediante la Disposición NU... $9...2...3$ , y de acuerdo a lo solicitado por DIGIMED SA, se autorizó la inscripción en el Registro Nacional de Productores y Productos de Tecnología Médica (RPPTM), de un nuevo producto con los siguientes datos identificatorios característicos:

Nombre descriptivo: Doppler transcraneal

Código de identificación y nombre técnico UMDNS: 16-015 - Analizadores de Espectro, por Efecto Doppler

Marca: Multigon

Clase de Riesgo: Clase II

Indicación/es autorizada/s: Detección y seguimiento del vasoespasmo en la hemorragia subaracnoidea, detección de las hemorragias severas de las arterias basales cerebrales, estudio de la isquemia cerebrovascular, estudio de las malformaciones arteriovenosas, muerte cerebral.

Modelo/s: Modelos:

 $\overline{\phantom{a}}$ 

500P Pocket , TOC1 M Neurovision, TOC2M Neurovision, TOC2MP Neurovision Condición de expendio: Venta exclusiva a profesionales e instituciones sanitarias. Nombre del fabricante: Multigon Industries, Inc.

Lugar/es de elaboración: 1 Odell Plaza, Yonkers, 10701, New York, Estados Unidos. Se extiende a DIGIMED SA el Certificado PM-1110-33, en la Ciudad de Buenos Aires, a .........0.7.FEB 2011......., siendo su vigencia por cinco (5) años a contar de la fecha de su emisión. **O 0 9 2.** DISPOSICION N°  $\bigcup_{\alpha}$  J  $\bigcup_{\alpha}$  J  $\bigcup_{\alpha}$ 

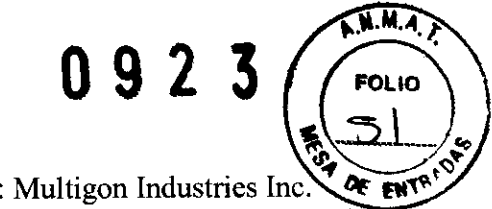

Digimed S. A.

Provecto de rótulo: Multigon Industries Inc.

### Proyecto de rótulo: Doppler transcraneal TOC1M, TOC2M, TOC2MP, 500P Pocket

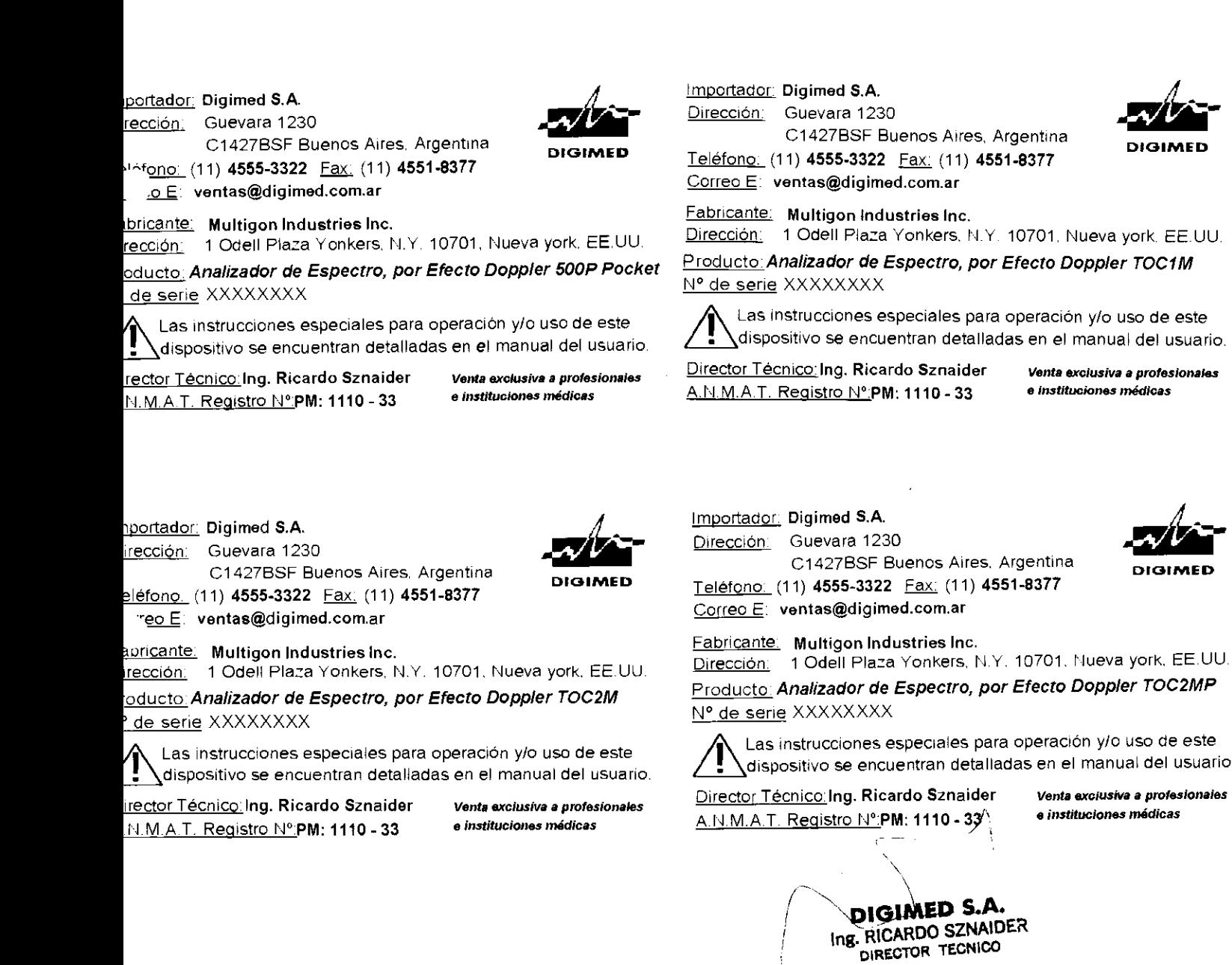

Digimed S. A.

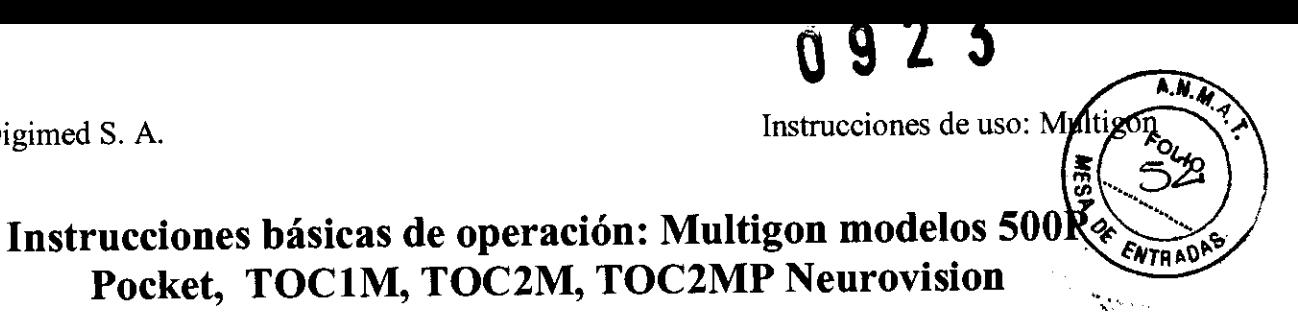

PM: 1110-33 Importador: Digimed S.A. Dirección: Guevara 1230, CI427BSF CABA, Argentina. Director Técnico: Ing. Ricardo Sznaider.

Fabricante: Multigon Industries, Inc. Dirección: 1 Odell Plaza Yonkers, N.Y. 10701, Nueva york, Estados Unidos

La línea Multigon de Doppler Transcraneal y vascular consta de 4 modelos. Uno de ellos, el 500P, es un equipo de bolsillo ultraportátil. Los otros tres, el TOCI M, TOC2M Y TOC2MP, son equipos con formato notebook mas una fuente externa.

### **Instrucciones de funcionamiento para el modelo 500P**

### **Encendiendo el equipo**

Si no está encendido, presione el botón de encendido de la parte superior de la unidad. Está acción está acompañada de 3 bips progresivos en volumen. Una vez encendido el equipo, la primera pantalla que se muestra dice As low as reasonably achievable (ALARA), refiriendose al concepto de utilizar la potencia acústica tan baja como sea rasonable. \ -- \

 $\bigg)$ **DIGIMED S.A.**<br>Ing. RICARDO SZNAIDER **DJRECTOR TECNICO** ,/ ./

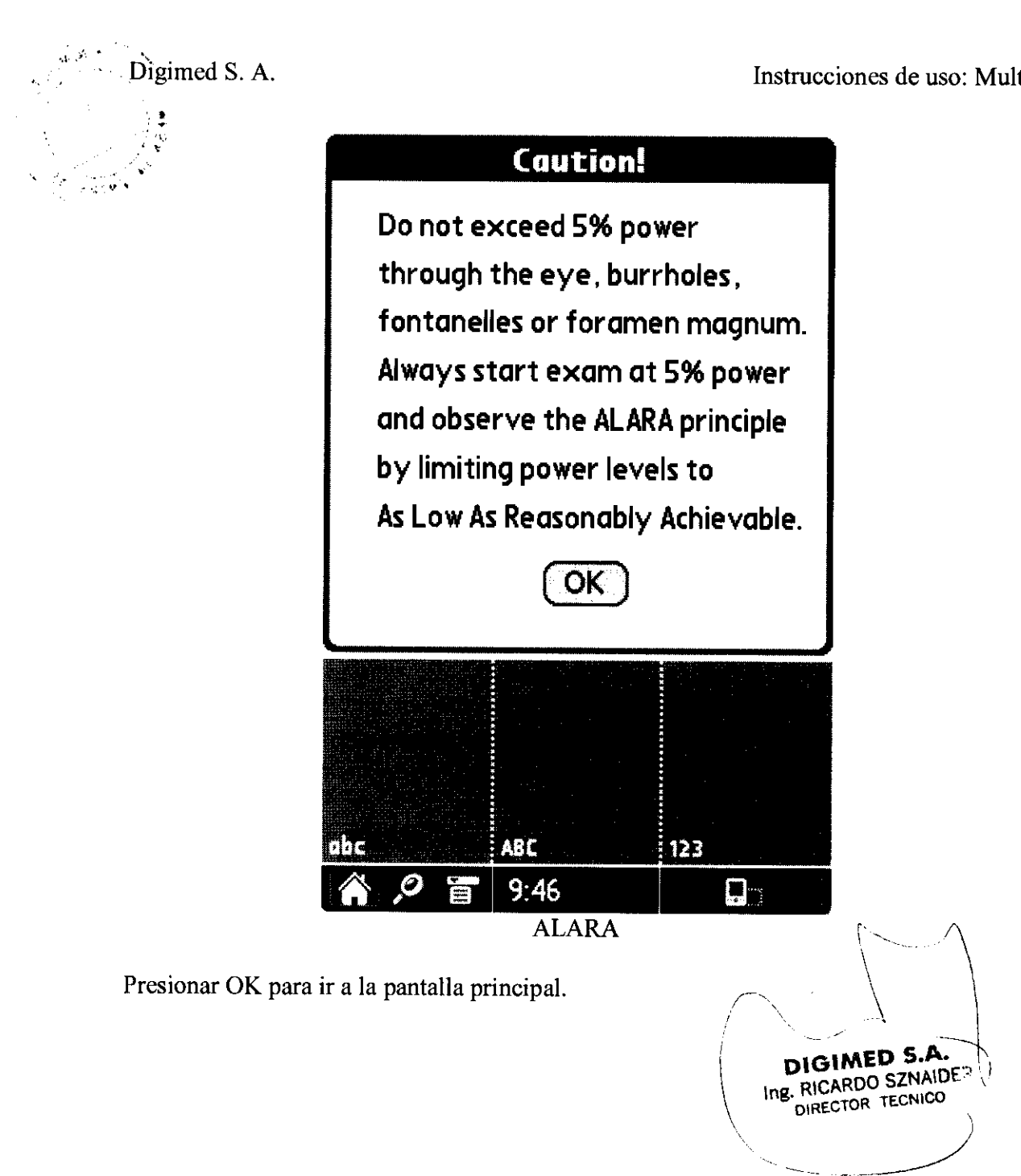

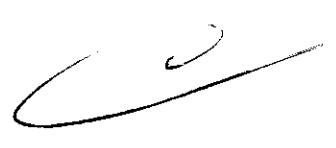

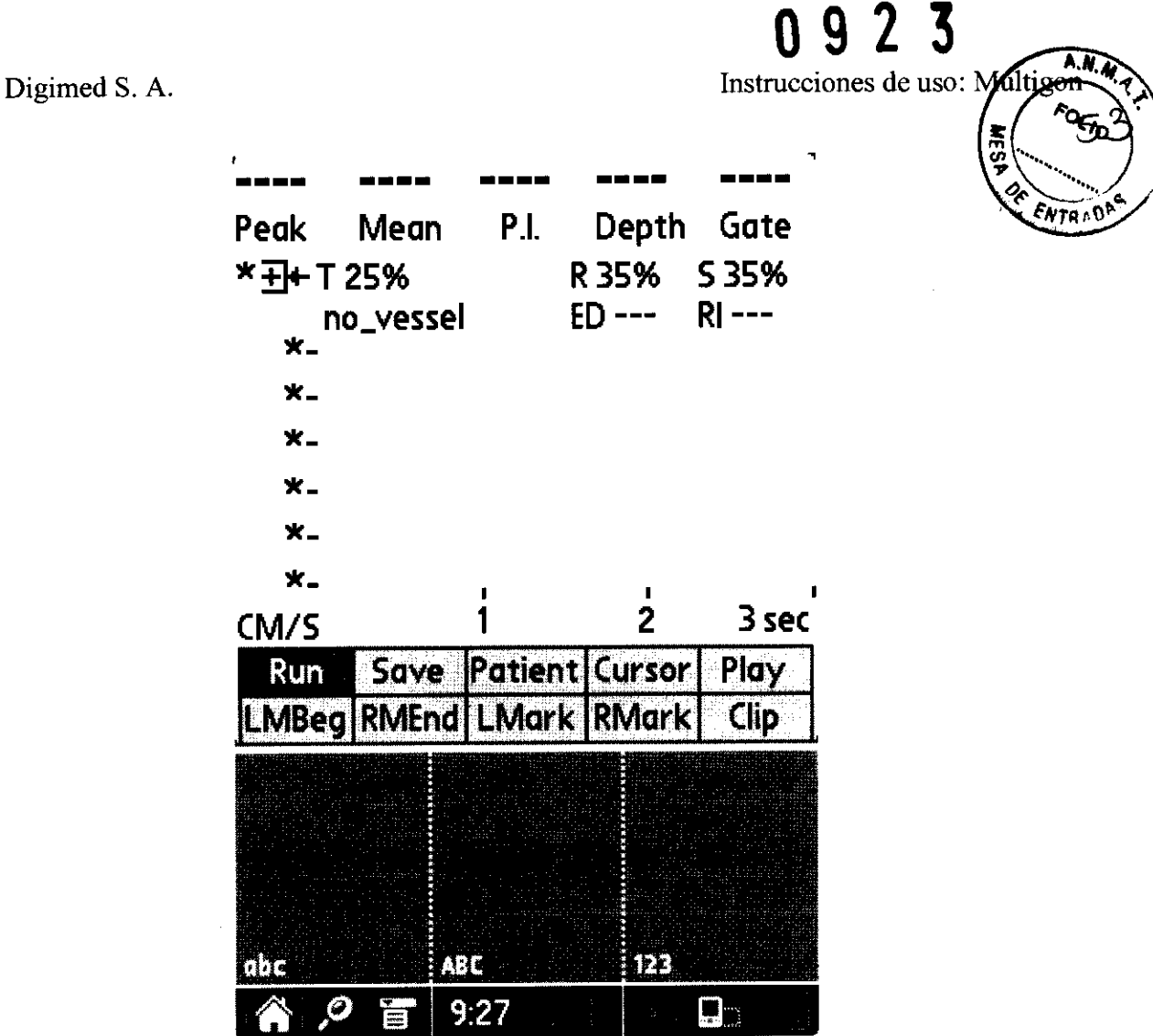

Pantalla principal

### **Insertando una tarjeta SD removible**

Inserte la tarjeta SD en el Slot de expansión con la etiqueta hacia el display. Presione suavemente la tarjeta con sus dedos.

Para remover la misma, suavemente empújela para abajo y la tarjeta se asomará sola.

### **Pad de navegación**

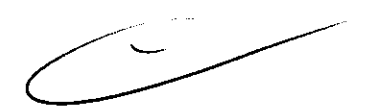

Cuando presione el pad de navegación va a escuchar un sonido tipo click

- **Select** - activa un botón.
- **Up** - Navega hacia arriba en las filas de botones. Después de que un botón fue activado a través del botón Select, el botón Up puede usarse para mover hacia arriba la lista de valores para el botón de control seleccionado.
- **Down** - Navega hacia abajo en las filas de botones. Después de que un botón fue activado a través del botón Select, el botón Down puede usarse para mover hacia abajo la lista de valores para el botón de control seleccionado.
- •
- **Left** – Navega hacia la izquierda en las filas de botones.<br> **Right** – Navega hacia la derecha en las filas de botones.

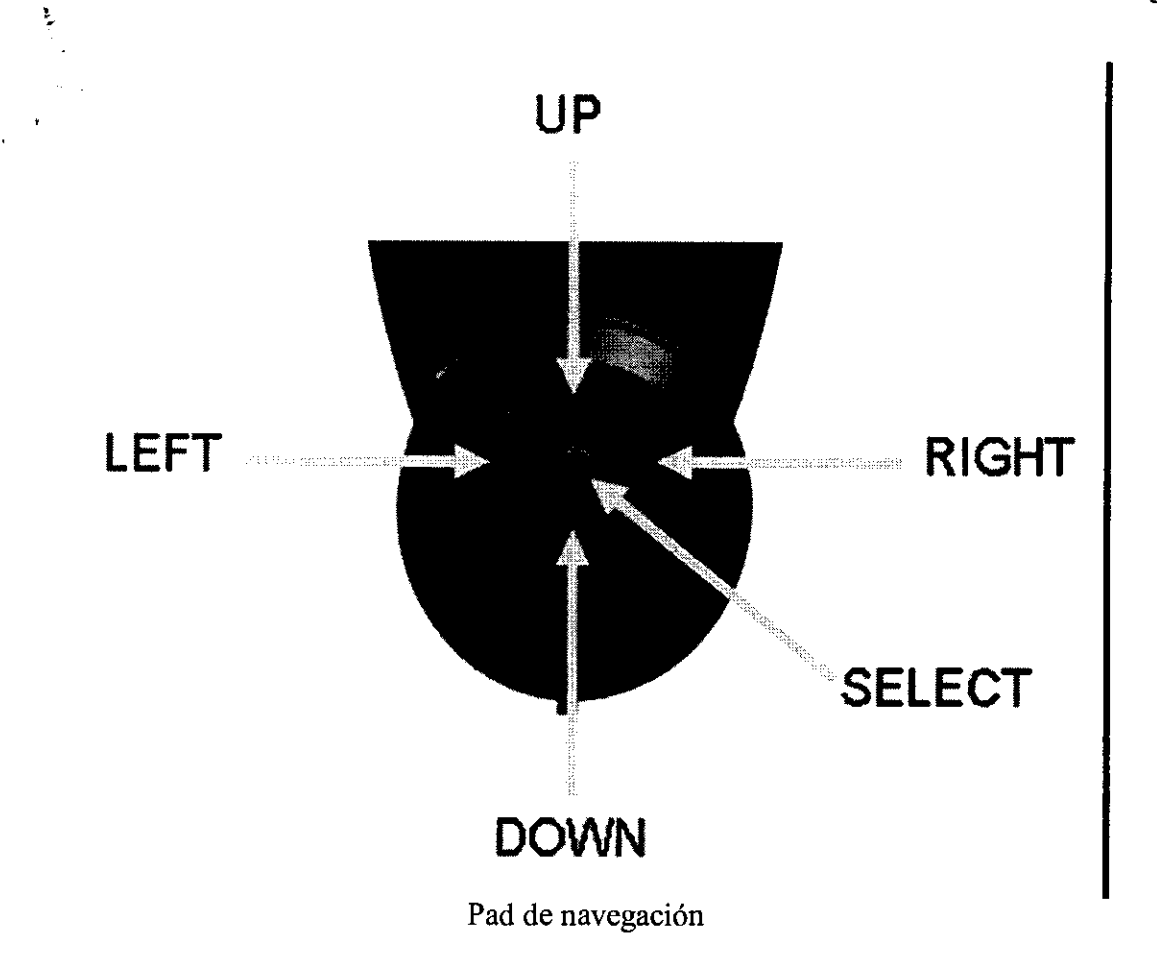

### Identificación de paciente y nombre

El nombre del paciente y la identificación (ID) is guardada con el examen y también forma parte de la generación automática de nombres de archivo del examen guardado. Seleccione el botón Paciente para ingresar al formulario de ingreso de datos.

 $\sim$ 

DIGIMED S.A. DIRECTOR TECNICO

١

 $\mathcal{C}$ 

Digimed S. A.

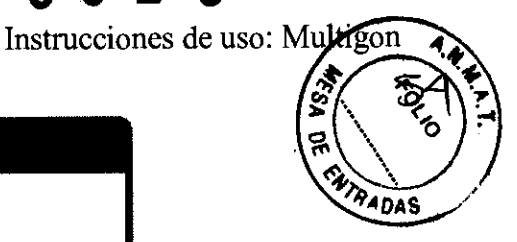

### **Patient**

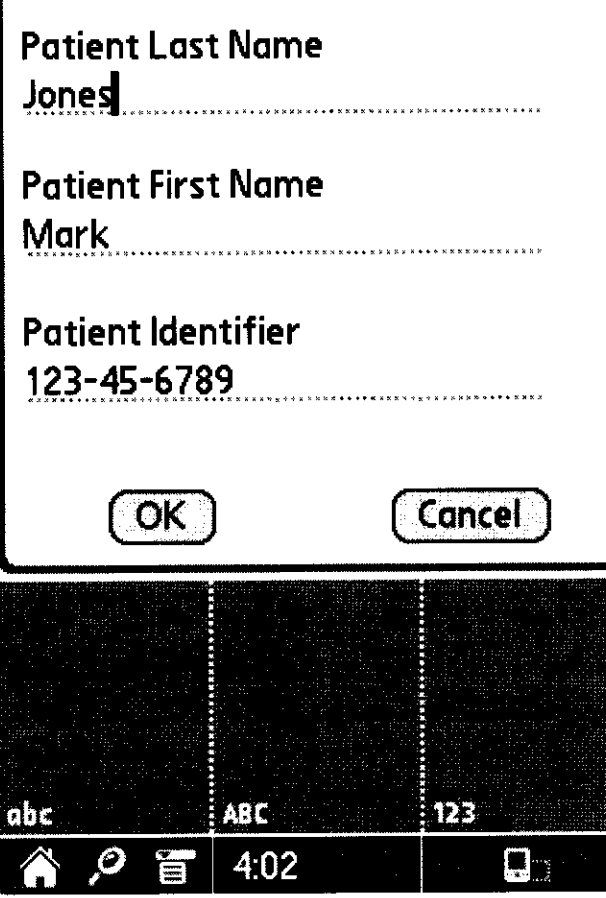

Nombre de paciente e identificación

El botón OK acepta los cambios para empezar un nuevo paciente.

### Empezando el examen

Seleccione el botón RUN para comenzr un examen. El botón RUN cambia para ser el botón FREEZE. Use los siguientes botones del modo-RUN para optimiar el espectro de doppler mostrado en la pantalla.

### Depth (profundidad)

Aumenta o disminuye la profundidad en milímetros a la cual se obtiene la muestra en el vaso a examinar.

### Power (potencia)

Aumenta o disminuye la potencia con la cual se emiten las ondas de ultrasonido. Recordar siempre el principio ALARA.

### Gain (ganancia)

Aumenta o disminuye la ganancia para controlar la recepción de las ondas Doppler. **Audio** 

> **DIGIMED S.A.** ing. RICARDO SZNAIDER DIRECTOR TECNICO

Aumenta o disminuye el volumen.

)

١

-.

 $\mathbf{e}^{\dagger}_{\mu\nu}$ 

### Baseln (línea de base)

Sube o baja la línea de base en el display. El flujo de sangre que se acerca al transductor estará por encima de la línea de base y será positivo, mientras que el que se aleja estará por debajo dela línea de base y será negativo.

### Scale (escala)

Use la escala para seleccionar el rango de velocidad o fecuencia de manera de ajustar la imagen del espectro de doppler a la pantalla.

### Revisar y guardar **un** examen

Después del examen. Use los botones de esta sección para revisar el mismo, cursores de posisción sistólica y diastólica, derive los índices relevantes y guarde los datos del examen en la tarjeta SD. El equipo usa el concepto de marca izquierda (LMark) y marca derecha (RMark) para determinar la porción del examen que es mostrado durante la revisión y la porción que es guardada en la tarjeta. Estas marcas son útiles para eliminar porciones del exámen que no son calificables. También sirven para separar alguna porción del examen de máximo interés.

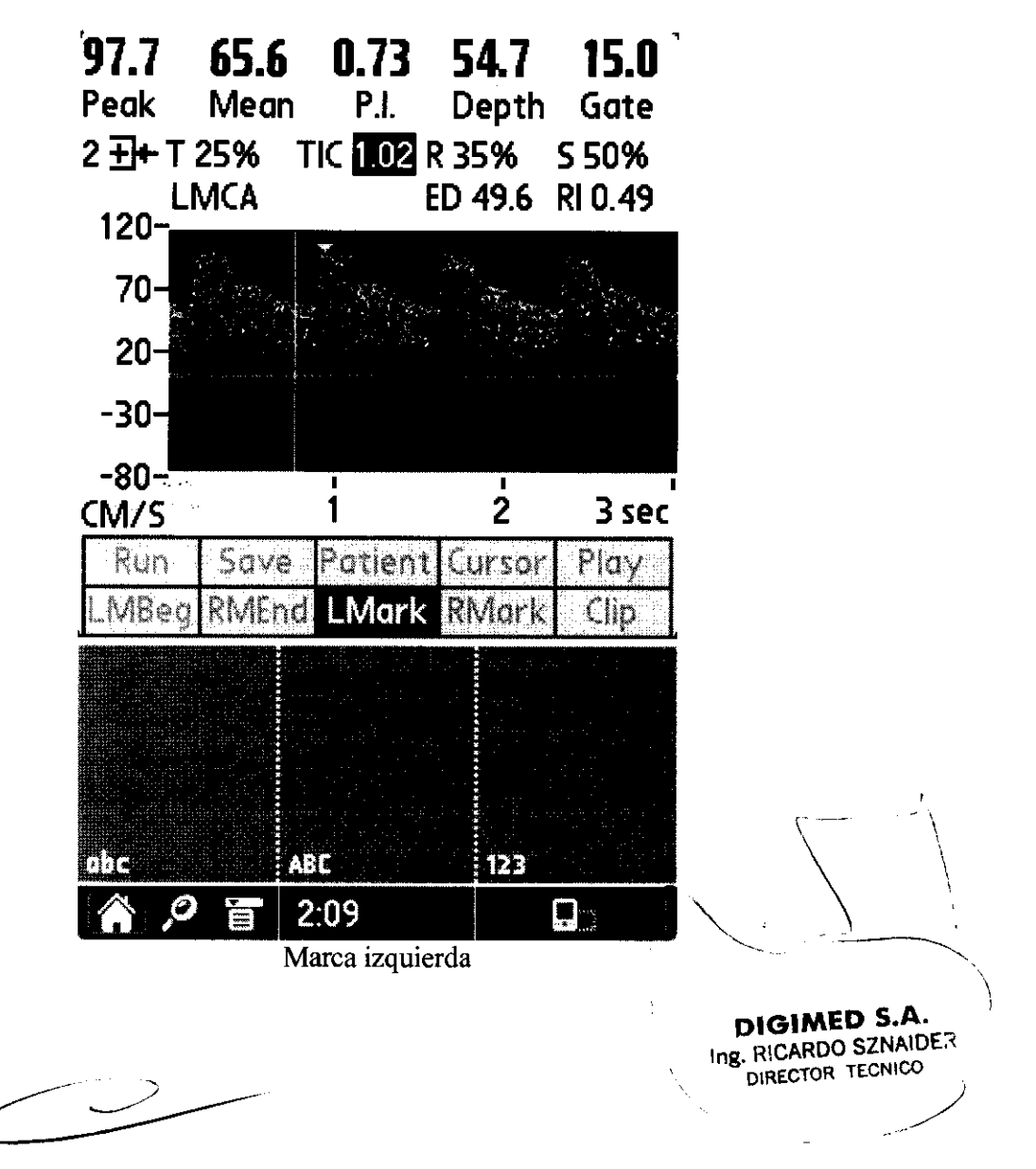

## U Y Z J

Digimed S. A.

### Instrucciones de uso: Multigon

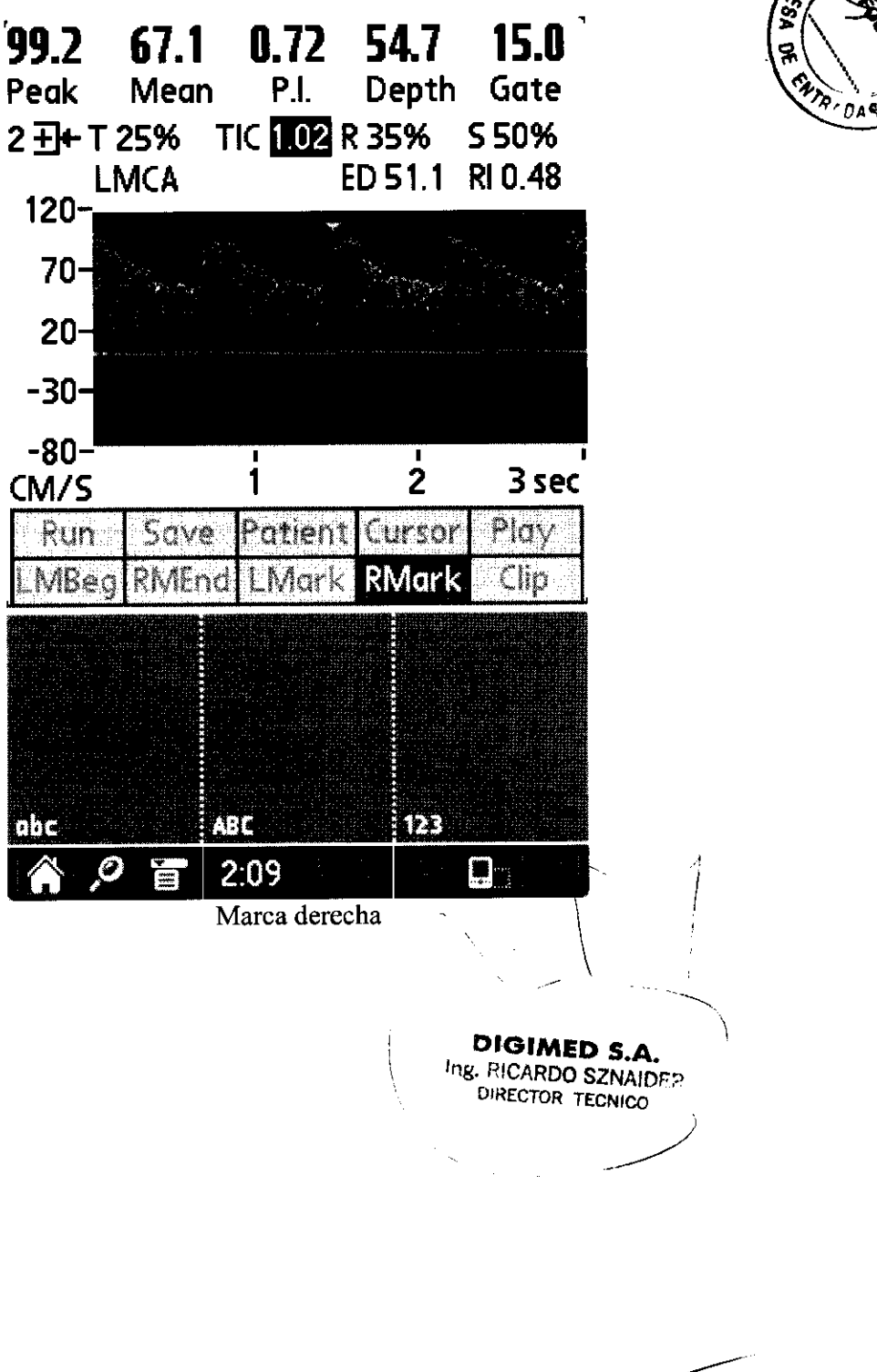

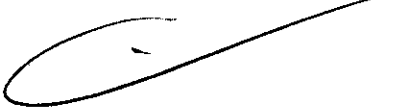

) "

)

 $\frac{1}{N}\sum_{i=1}^{N} \frac{1}{k}$  ,  $\frac{1}{N}$ 

### **Instrucciones de funcionamiento para los modelos TOCIM, TOC2M,** y **TOC2MP**

Estos modelos constan de una panel con teclado remoto para operar e! equipo. Ver siguiente figura.

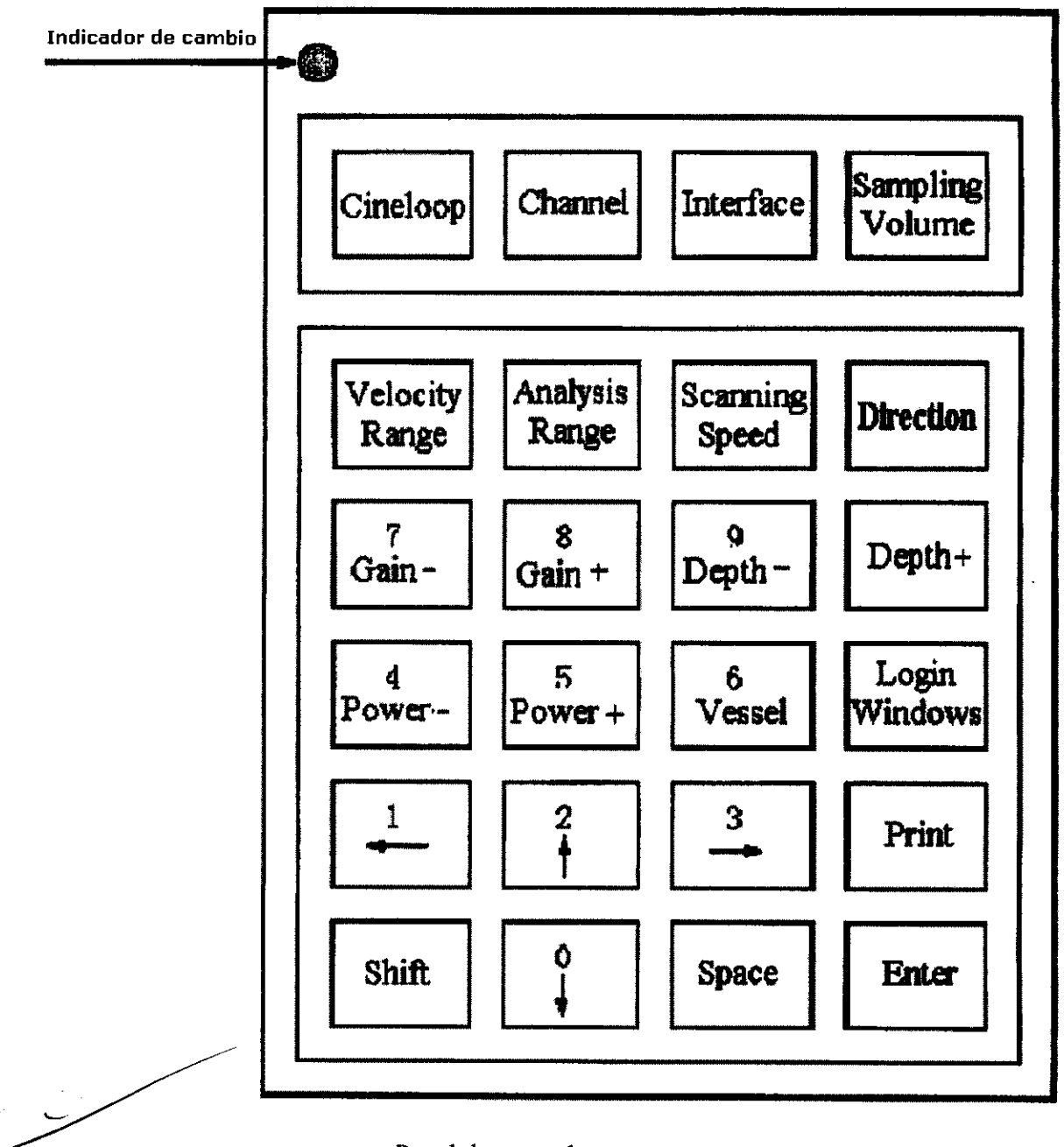

Pane! de control remoto.

### Definición de teclas

- Cineloop: Cuando está frizado, presionar está tecla para una revisión en modo cine.
- Channel: En un espectro doble o espectro cuádruple y trabajando en modo menor a 2Mhz, presionar la tecla para intercambiar entre- canal simple y canal doble.

 $\left\langle \right\rangle$ 

Digimed S. A. Instrucciones de uso:  $\text{Mult}(\overline{g})$ 

# $0923$

 $\sim$ 

- Interface: Cuando está frizado, presionar la tecla para cambiar el modo archivación, espectro simple, doble o cuádruple.
- Sampling Volume: Cuando se está adquiriendo e 2Mhz, presionar esta tecla para aumentar.
- Rango de velocidad: Cambia la escala de velocidad para ajustar el espectro a la pantalla.
- Rango de análisis: Durante la adquisición del espectro, con un paso de 1 db, presionar la tecla para cambiar el rango de análisis entre O y 20db.
- Velocidad de escaneo: Cambia la velocidad de adquisición del espectro durante una muestra.
- Direction: Presionar esta tecla para cambiar la dirección del espectro del flujo de sangre.
- Gain -/7: Presionar para decrementar la ganancia de adquisición de a 1 db.
- Gain +/8: Presionar para aumentar la ganancia de adquisición de a 1 db.
- Depth -/9: Presionar para decrementar la profundidad de adquisición de a lmm.
- Depth +/: Presionar para aumentar la profundidad de adquisición de a lmm.
- Power -/4: Presionar para decrementar la potencia de adquisición.
- Power +/5: Presionar para aumentar la potencia de adquisición.
- Vessel /6: Mientras está trizado, presionar para seleccionar el vaso.
- Log/Windows: Presionar para comenzar un nuevo caso.
- Print: Archiva un espectro.
- Freeze: Freeza la imagen para análizar y realizar mediciones.
- Enter: Para confirmar operaciones.
- Shift: Intercambia entre números y funciones de la teclas.

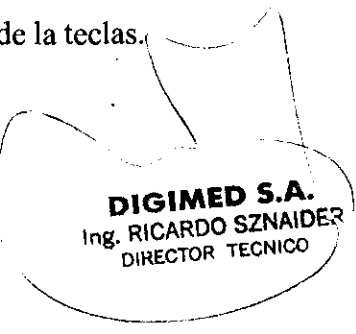

 $\epsilon_{\rm max}$ 

### .. ! Diagrama de **flujo** básico de operación

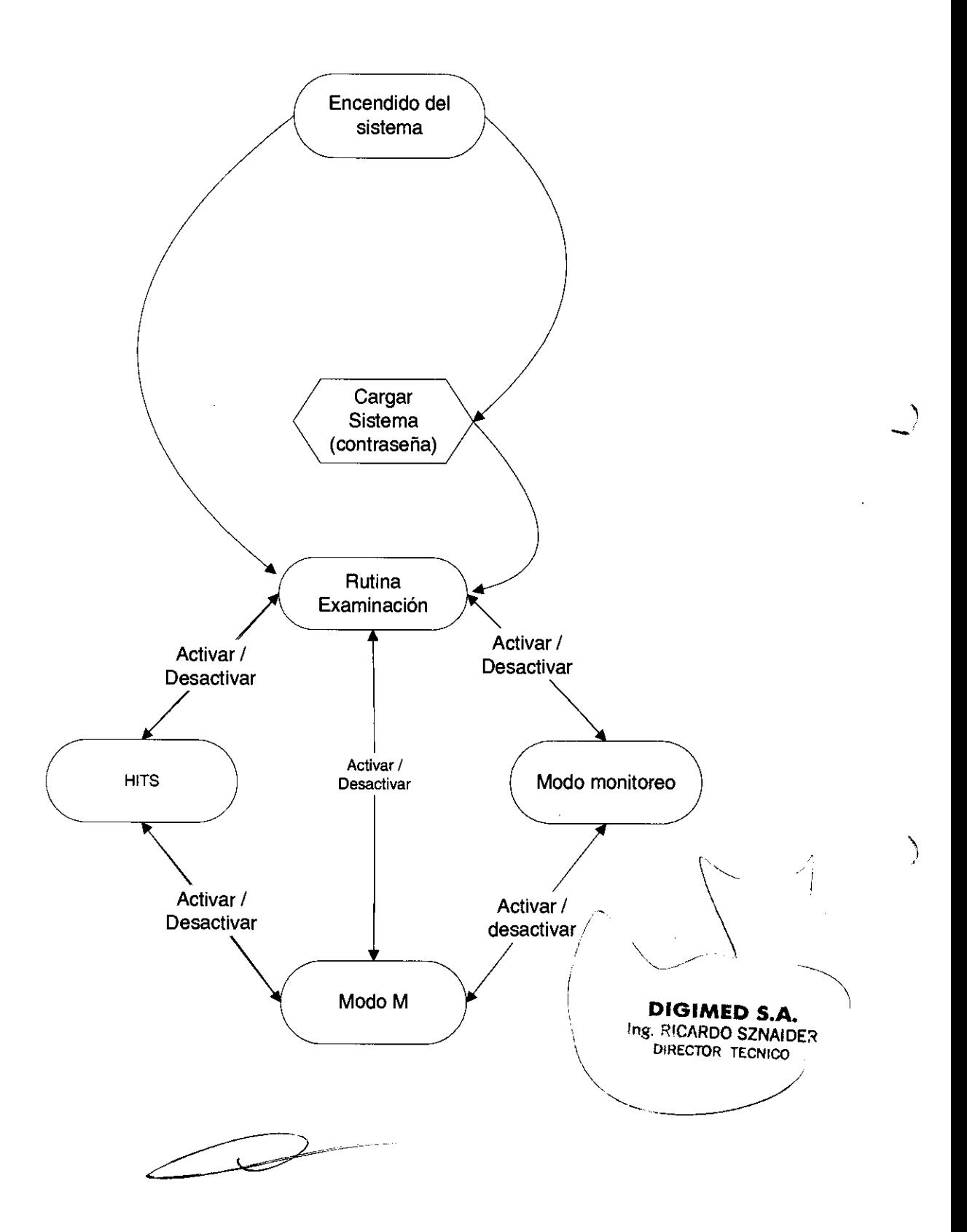

# Digimed S. A. Instrucciones de uso: Multiple ടററി

hr

### **Precauciones y advertencias para todos los modelos**

### Precauciones:

- 1) Tipo de protección contra shock eléctrico: Clase I
- 2) Efectos secundarios y riesgos: no se encontraron riesgos ni efectos secundarios utilizando el equipo correctamente.

### Advertencias:

- Este sistema Doppler es para ser utilizado solo en examinación Doppler transcraneal.
- Cuando es usado en pediatría, nunca configure el equipo para que la potencia Doppler supere los 15mw/cm2.
- Mientras esté examiando oftalmologicamente, nunca configure el equipo con uuna potencia Doppler mayor a 15mw/cm2.

### Recommendaciones:

- Solo utilice el equipo en un ambiente seco y bien ventilado. Nunca exponga el equipo a un golpe, materiales corrosivos, materiales explosivos, extremo calor o humedad.
- Mantenga la unidad, los tansductores y accesorios limpios. No utilice el Autoclave para ninguna parte del equipo.
- Debe ser utiliza en un Hospital con una buena conexión a tierra.
- No abra la carcasa del equipo, se invalida la garantía.

 $\uparrow$  +  $\uparrow$  +  $\uparrow$ 

**DIGIMED S.A.**  Ing. RICARDO SZNAIDE

DIRECTOR TECNICO

• Solo use el voltaje de alimentación indicado en el equipo.

### Notas:  $\qquad \qquad$

• Este sistema de Doppler solo debe ser utilizado bajo la supervisión de un profecional capacitado.

ś

 $\epsilon$  ,  $\epsilon$  ,  $\epsilon$  ,  $\epsilon$ 

 $\sum_{i=1}^{n}$ 

Ņ

- Siempre utilice la potencia acústica mínima indispensable, siguiendo el  $\bullet$ conocido principio ALARA (As low as reazonable).
- Nunca utilice e equipo para otros propósitos excepto una examinación médica  $\bullet$ e investigación.
- Pueden ocurrir interferencias cuando se utilizan otros equipos de ultrasonido o  $\bullet$ teléfonos celulares dentro de la misma habitación.

DIGIMED S.A. Ing. RICARDO SZNAIDER DIRECTOR TECNICO

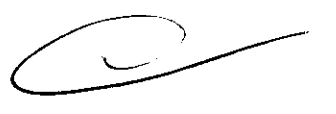

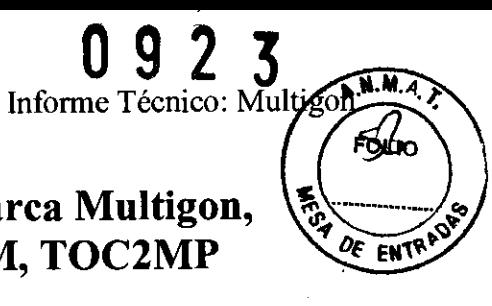

### **Informe técnico: Doppler transcraneal marca Multigon, modelos: 500P Pocket, TOCIM, TOC2M, TOC2MP**  N **eurovision**

### **Introducción**

El Doppler Transcranel (DTC) es una aplicación de la ultrasonografia que permite el estudio no invasivo de la circulación cerebral a través de la determinación de algunos parámetros del flujo sanguíneo en las porciones proximales de los grandes vasos intracraneales.

Se fundamenta en el cambio de frecuencia del eco emitido por una fuente de sonido en movimiento: al acercarse a un receptor se incrementa la frecuencia percibida y al alejarse disminuye. De esta manera es posible determinar la velocidad y la dirección del flujo sanguíneo basado en el cambio de frecuencia reflejado por los hematíes en movimiento con relación a un transductor fijo. La diferencia entre la señal emitida y la señal recibida determina la amplitud de la curva en el análisis espectral expresada en términos de frecuencia (Khz) o de velocidad (cm/seg).

En el caso de los equipos Doppler, el espectro se obtiene a partir del cambio de frecuencia de los ecos producidos por los tejidos o fluidos en movimiento dentro del cuerpo. En especial por los glóbulos rojos de la sangre. Dicha variación se debe al efecto descripto por el fisico austríaco Christian Doppler que consiste en este caso en el cambio de frecuencia entre la onda emitida por el transductor y su eco cuando éste se origina en una interfase de densidades que se encuentra en movimiento relativo respecto de aquél. La magnitud de la variación de la frecuencia es proporcional a la magnitud de la velocidad relativa y su signo (aumento o decremento) se corresponde al acercamiento o alejamiento de los elementos mencionados.

En la pantalla la información Doppler se muestra representada por un gráfico en tiempo real de líneas sucesivas que representan en altura el valor instantáneo de las velocidades encontradas, siendo el brillo de cada punto constitutivo de las mencionadas líneas proporcional a la intensidad de los ecos correspondientes a cada una de las yélocidades. Esta imagen se llama "Espectral".<br>
Esta imagen se llama "Espectral".<br>
Esta imagen se llama "Espectral".

**DIGIMED S.A.**<br>Ing. RICARDO SZNAIDER<br>DIRECTOR TECNICO)

DIRECTOR TECHNOLOGY

℩

Digimed S.A.

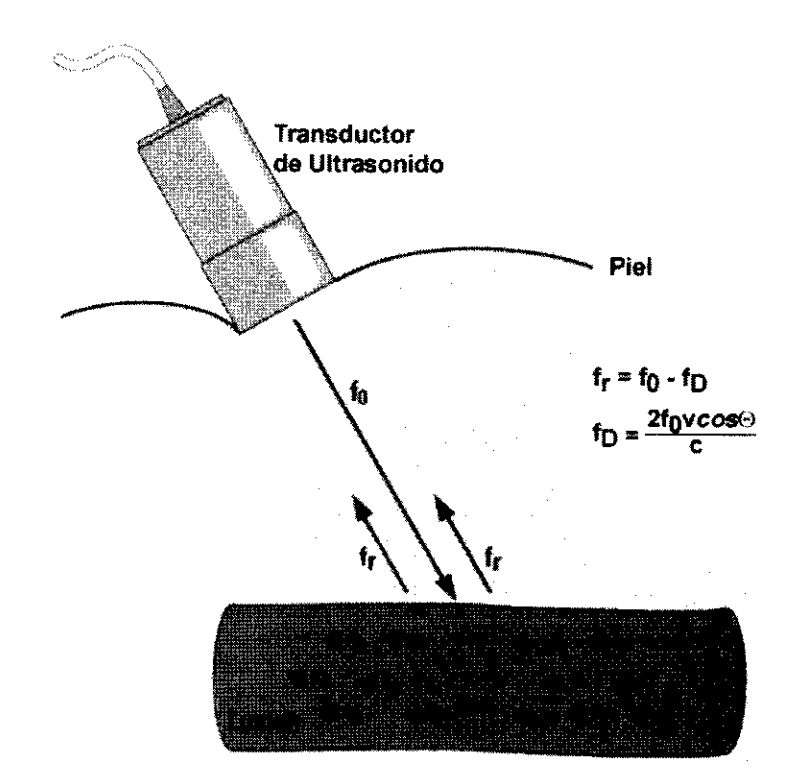

Efecto Doppler

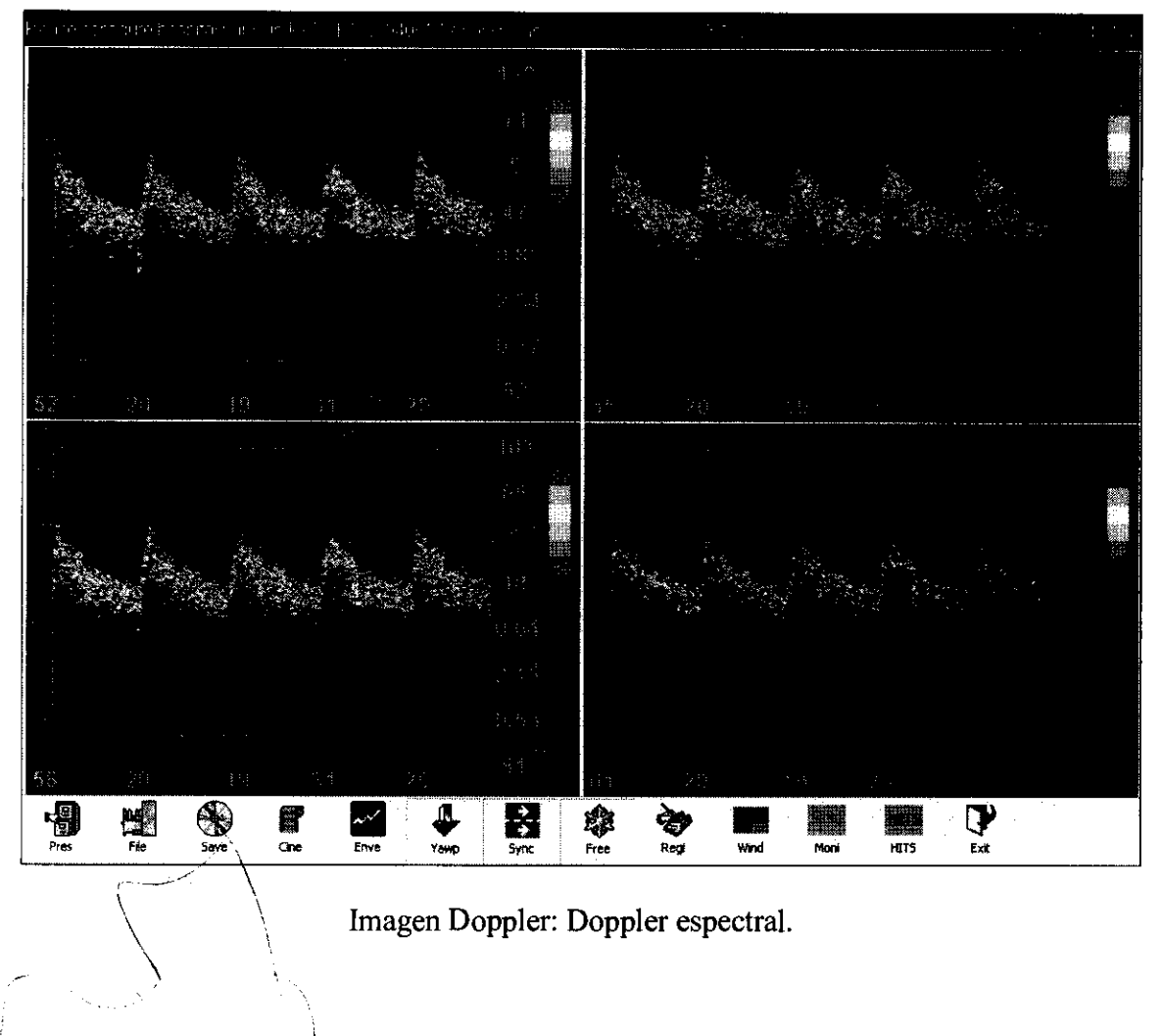

**DIGIMED 9.A.**<br>ING. RICARDO SZNAIDER<br>URECTOR TECNICE

 $\overline{\phantom{a}}$ 

# 0925 Digimed S.A. Informe Técnico: Multi FN

### **Finalidad de uso**

### APLICACIONES CLINICAS DEL DOPPLER TRANSCRANEAL:

La primera aplicación clínica del DTC fue la detección y seguimiento del vasoespasmo

en la hemorragia subaracnoidea (HSA). Desde entonces han ido sugiriendose otras aplicaciones lo que llevó en 1990 a la Academia Americana de Neurología a delinear **un** 

listado de aquellas en las que la experiencia había demostrado su utilidad y reproductibilidad. En aquel momento, cinco eran las aplicaciones clínicas reconocidas 1: Detección de estenosis severas (>65%) de las arterias basales cerebrales.

Estudio de los patrones de circulación colateral en pacientes con estenosis severa u oclusión conocida.

Evaluación y seguimiento de pacientes con vasoconstricción de cualquier causa, particularmente tras la HSA.

Detección de malformaciones arteriovenosas (MAV) y estudio de las suplencias arteriales y sus flujos.

Estudio de los cambios en la velocidad y flujo de pacientes con sospecha de muerte cerebral.

Actualmente, otras muchas aplicaciones han demostrado su interés y utilidad, y otras están siendo investigadas. El listado de aplicaciones del doppler transcraneal podría resumirse en:

- Aplicaciónes establecidas:
	- l. Estudio de la isquemia cerebrovascular
	- 2. Monitorización en la HSA
	- 3. Estudio de la MAV
	- 4. Muerte cerebral
- Aplicaciones de posible utilidad o en investigación:
	- l. Estudio de la recuperación funcional tras el ictus
	- 2. Valoración de las áreas funcionales (lenguaje y memoria) para la cirugia de la epilepsia
	- 3. Estudio diagnóstico de demencias.
	- 4. Monitorización perioperatoria
	- 5. Monitorización en técnicas endovasculares, resucitación, etc
	- 6. Trombosis venosas cerebrales Diagnóstico o seguimiento de otros procesos

 $\left(\right)$ \ **DIGIMED S.A.**  \ Ing. RICARDO SZNAIDER DIRECTOR TECNICO '''------~

)

'\ ,)

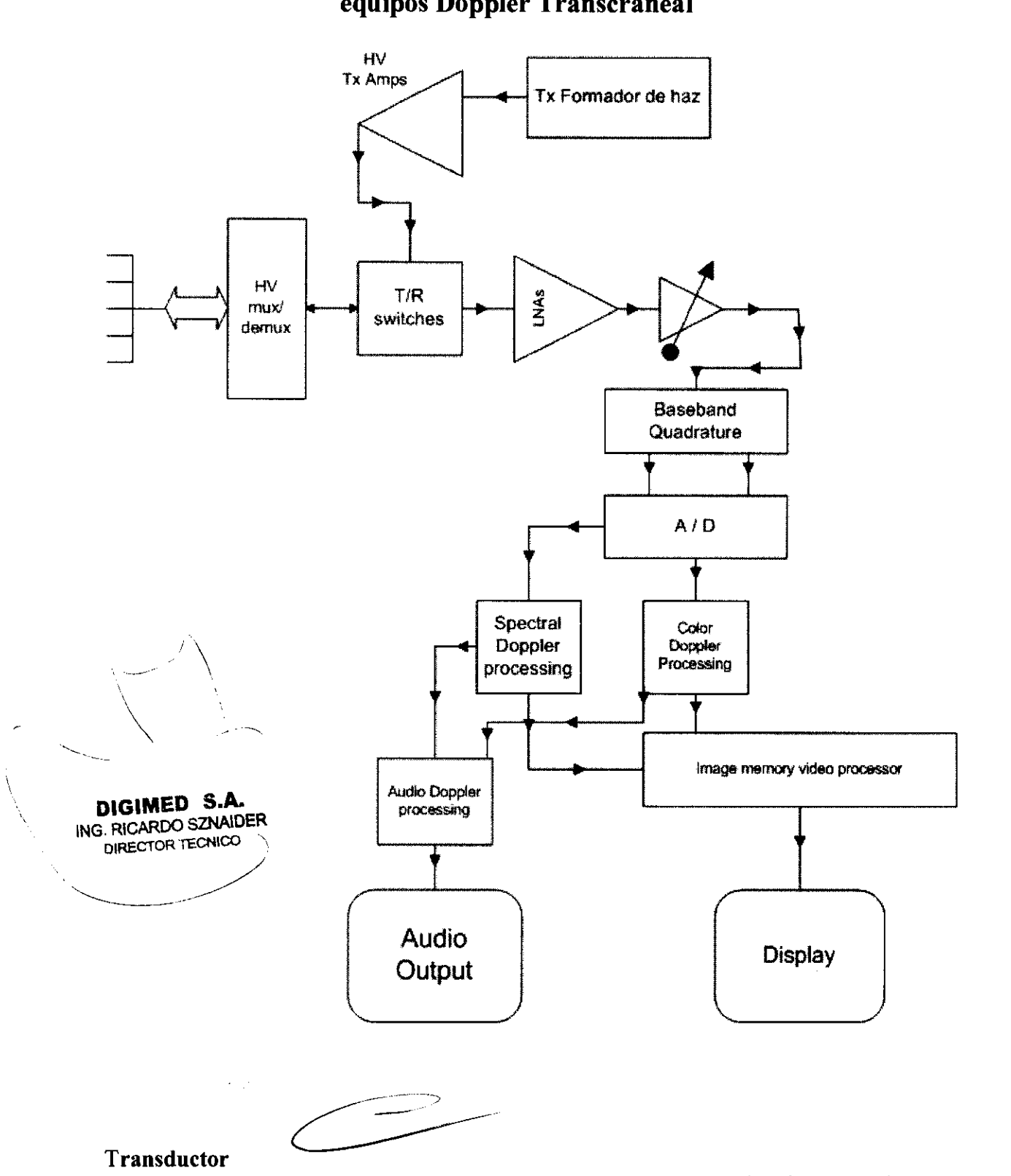

### **Diagrama en bloques del funcionamiento general para los equipos Doppler Transcraneal**

Contiene los cristales piezoeléctricos que convierten señales eléctricas en ondas de ultrasonido. Estos reciben las señales eléctricas del formador de haz y emiten el

 $\mathcal{R}$ 

 $\epsilon$  . The set

### Digimed S.A.

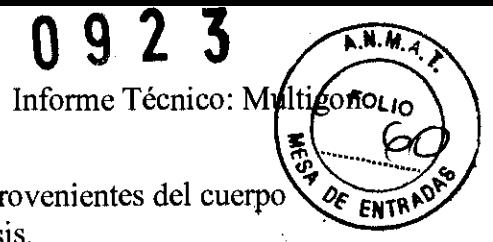

ultrasonido. Luego reciben las ondas de ultrasonido reflejadas provenientes del cuerpo bajo estudio, y las convierten en señales eléctricas para su análisis.

### **T/R** switches

Intercambian el modo de funcionamiento del transductor entre emisión y recepción.

### Tx Formador de haz / HV Tx amplificador

Genera la forma del haz de ondas de ultrasonido y es amplificado antes de llegar al transductor.

### Sistema de control central formador del haz / Formador del haz de recepción

Recibe ya amplificada y acondicionada la señal eléctrica generada por la recepción de ondas de ultrasonido en el transductor y ordena la información para los modos B y M.

### Cuadratura de base de banda

Decodifica la señal en cuatro bandas para el análisis de las mediciones de velocidad en modo Doppler.

### Procesamiento de Doppler color y Doppler espectral.

Recibe la señal en cuadratura digitalizada para calcular la velocidad en modo Doppler.

### Procesamiento de video y memoria de imagen

Reciba la información de los distintos modos y la procesa para generar y almacenar las imágenes que luego se proyectarán en la pantalla.

### Procesamiento de audio de Doppler

Recibe la información del Doppler color y espectral para generar la señal de audio que será emitida por el parlante o salida de audio.

### Características de la familia Multigon

La familia familia marca Multigon de Doppler transcraneal consta de 4 modelos. Uno de ellos tipo pocket (de bolsillo) llamado 500P, y tres en formato notebook portátiles llamados TOC1M, TOC2M y TOC2MP.

 $\vert$ ------~ **DIGIMi!D** S.A. Ing. RICARDO SZNAIDER DIRECTOR TECNICO  $\sim$  /  $\sim$  /  $\sim$  /  $\sim$  $\begin{array}{c} \begin{array}{c} \begin{array}{c} \end{array} \end{array}$ 

) ,

) I

 $\ddot{\phantom{0}}$ 

 $\epsilon_{\rm 102}$ 

 $\mathbf{X} \times \mathbf{Z}$ 

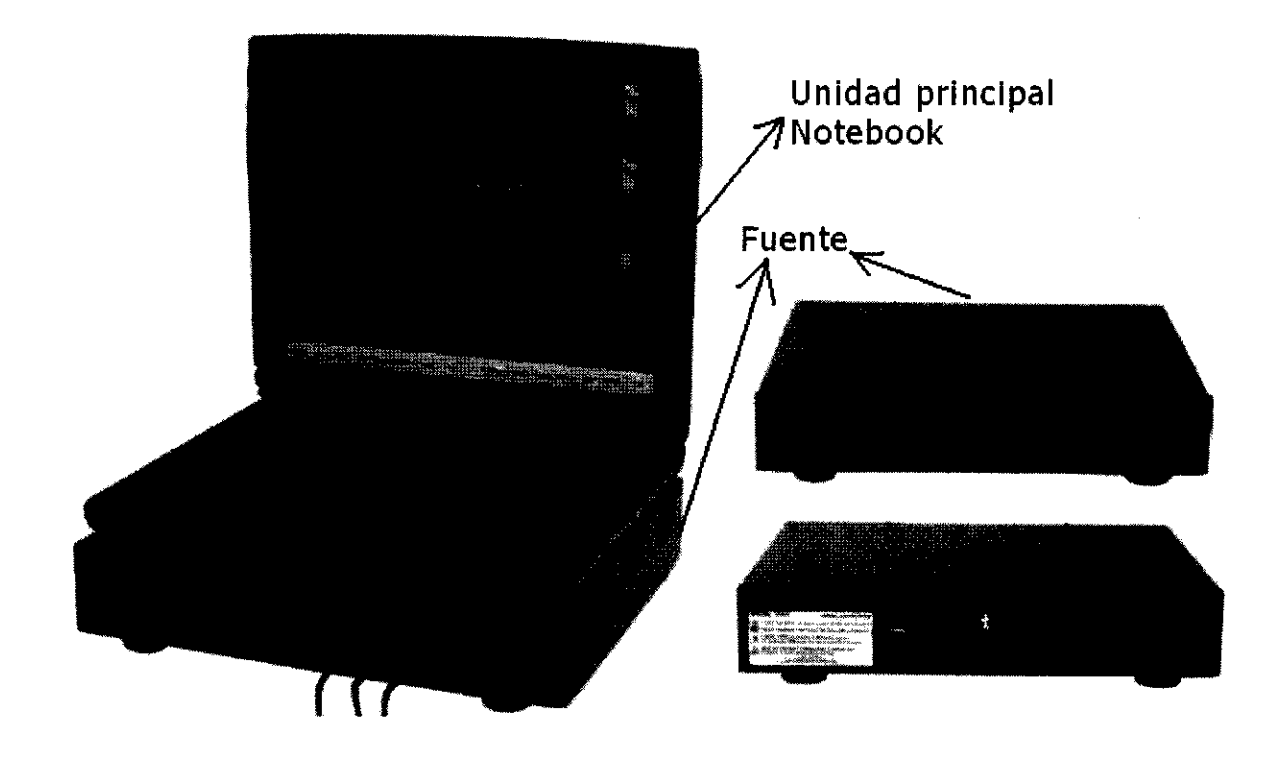

### **Descripción particular de los modelos TOCIM, TOC2M y TOC2MP**

La configuración básica del equipo consta de una unidad principal tipo notebook, una fuente, y un trasductor. La notebook se conecta a la fuente a través de un cable USB. El transductor se conecta a la plataforma de la fuente.

### **Accesorios/Transductores:**

Transductor de Doppler pulsado PW 2 Mhz Transductor de Doppler continuo CW 4 o 8 Mhz Transductor de Doppler continuo lápiz 4 Mhz Transductor de Doppler continuo lápiz 8 Mhz Control remoto para operaciones básicas.

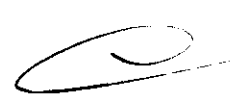

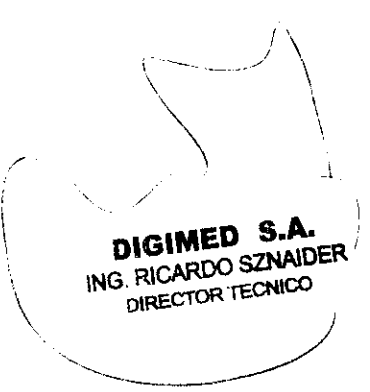

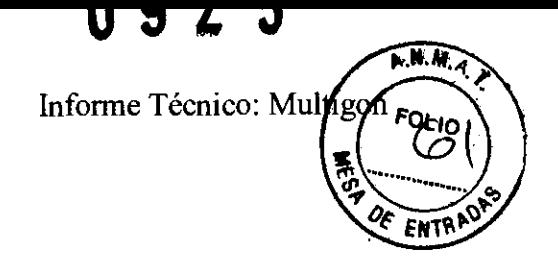

Digimed S.A.

# $\mathbf{1}$  and  $\ddot{Q}$  $\ddot{\textbf{z}}$  """,  $\ddot{\textbf{z}}$ " "",  $\ddot{\textbf{z}}$ ",  $\ddot{\textbf{z}}$ ",  $\ddot{\textbf{z}}$  $3$   $\sqrt{ }$   $\sqrt{ }$ 10  $11$ 5. . .  $7$  constraint

### **Descripción particular del modelo SOOP de bolsillo**

- l. Botón de encendido
- 2. LED indicador de carga de la batería
- 3. Cobertor de tarjeta SD
- 4. Display
- 5. Sostenedor de transductor
- 6. Flechas de navegación
- 7. Aguja
- 8. Parlante
- 9. Envoltura de cable
- 10. Botón de reseteo de Doppler.
- 11. Botón de reseteo de display.

### **Accesorios/transductores**

Transductor 4Mhz para Doppler Continuo CW y pulsado PW Transductor 5Mhz para Doppler Continuo CW y pulsado PW . Transductor 8Mhz para Doppler Continuo CW y pulsado PW, Tarjeta SD

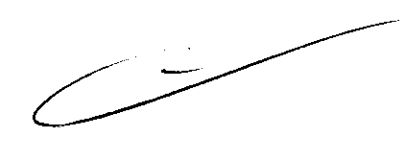

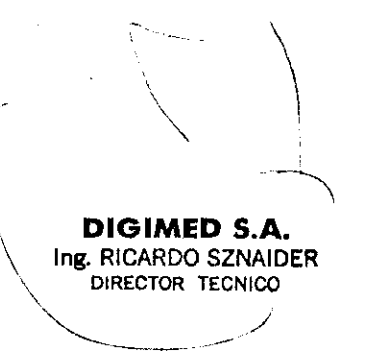

) ./

 $\mathbf{v}_i = \mathbf{J}_i$  .

### **Precauciones de seguridad para la familia Multigon**

- 1. Tipo de protección contra shock eléctrico: Seguridad del equipo clase l
- 2. Efectos secundarios y risgos: No existen riesgos cuando se opera el equipo correctamente.
- 3. Advertencias:
	- Este sistema de doppler solo debe ser usado para escaneo transcraneal.
	- Cuando se use en pediatria, nunca setear la potencia del equipo mayor a 15mw/cm2.
	- Cuando se realiza un examen oftalmológico, no usar la frecuencia del Doppler mayor a 15 mw/cm2.

### Recomendaciones

- Use solo el sistema de Doppler en un ambiente seco y bien ventilado. No exponga la unidad a golpes, materiales corrosivos, materiales explosivos, calor extremo o humedad.
- Mantenerla unidad y los transductores limpios. No utilizar un autoclave.
- Debe haber una buena puesta a tierra.
- Usar solo la fuente de alimentación correcta mostrada mas arriba.

### Notas

- Este sistema de doppler deberia ser usado solo bajo la supervisión de un profesional calificado.
- Siempre use la menor potencia psible que sea satisfactoria para apreciar el espectro. No use potencia excediendo las recomendaciones. Refierase al principio ALARA.
- Aunque TCD es una técnica no invasiva, para el diagnóstio cerebrovascular, se recomienda evitar largos tiempos continuos de exposición.
- Nunca use el equipo para otro propósito que no sea un exámen médico.
- Suele ocurrir interferencia si se usa un telefono celular en la misma sala de operación del equipo.

• ,  $\checkmark$  $\setminus$  $\setminus$  $\check{\phantom{1}}$ DIGIMED  $3.A$ ING. RICARDO SZNAUJEK DIRECTOR TECNICC. /

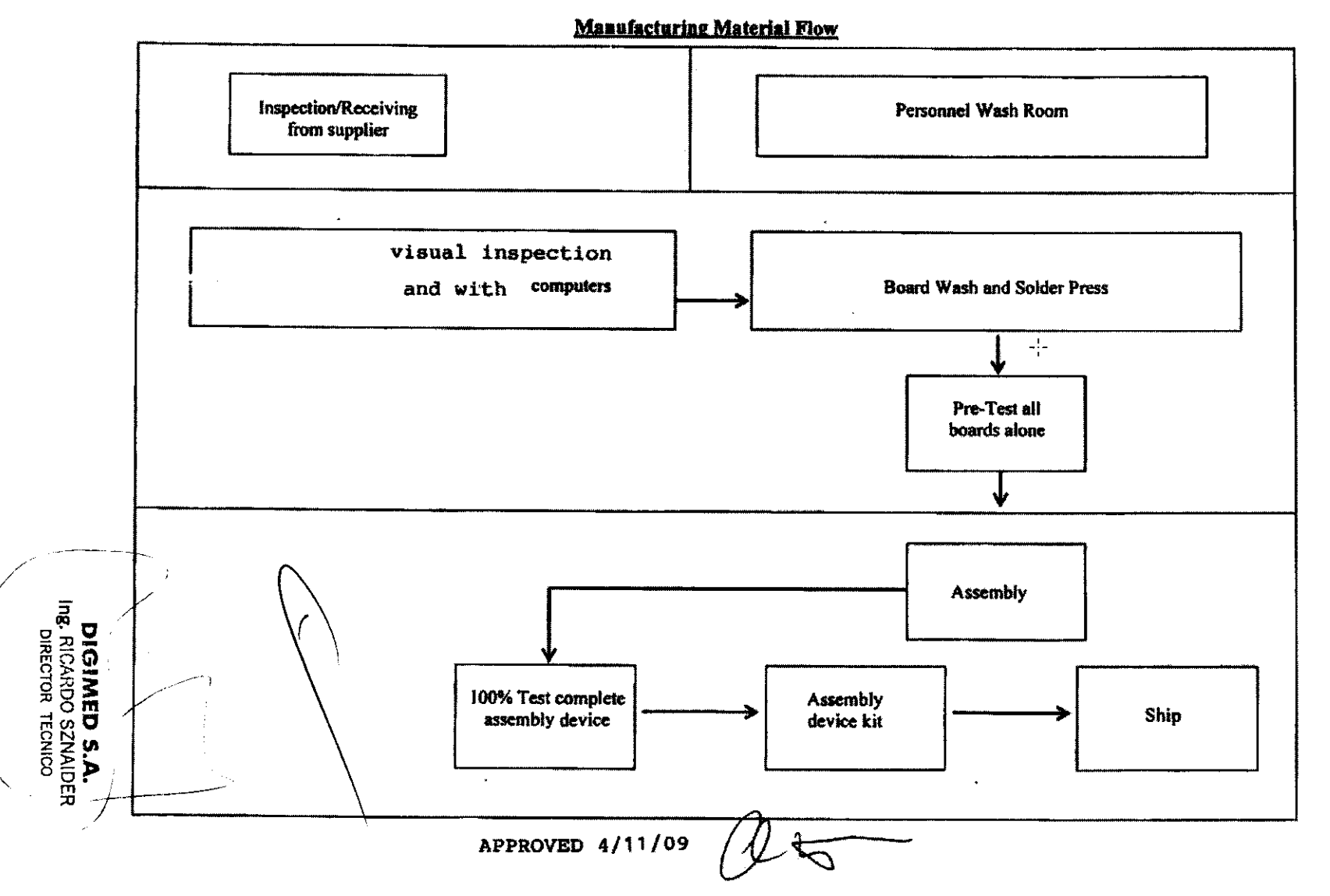

# Diagrama de flujo de fabricación

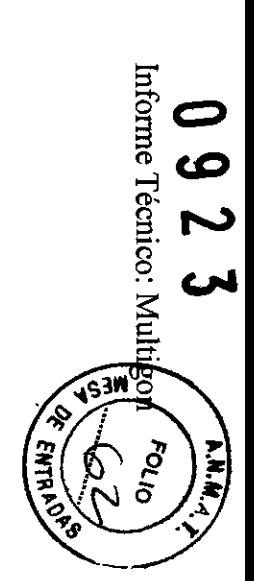

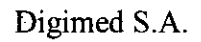

 $\mathcal{I}$ 

**"** ... -" , .

. The set of  $\mathcal{P}_\mathcal{P}$ 

Digimed S.A. **Informe Técnico:** Multigon

 $\ddot{\phantom{0}}$ 

 $\overline{a}$ 

### Traducción

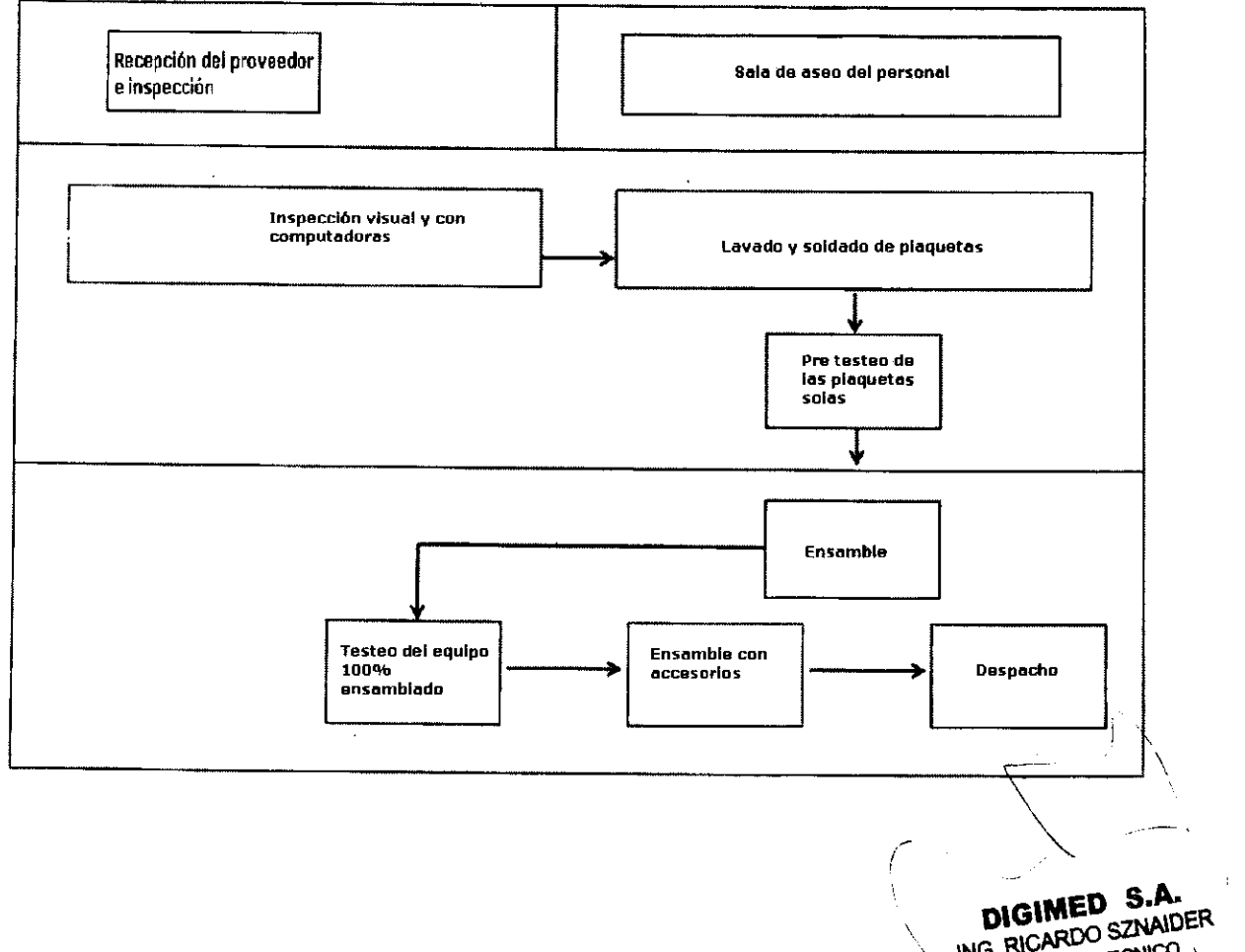

### **Significado de los símbolos de seguridad**

**DIGIMED STATER**<br>ING. RICARDO SZNAIDER DIRECTOR TECNICO

)

Ŋ

La siguiente tabla explica las etiquetas y símbolos pegados en el equipo.

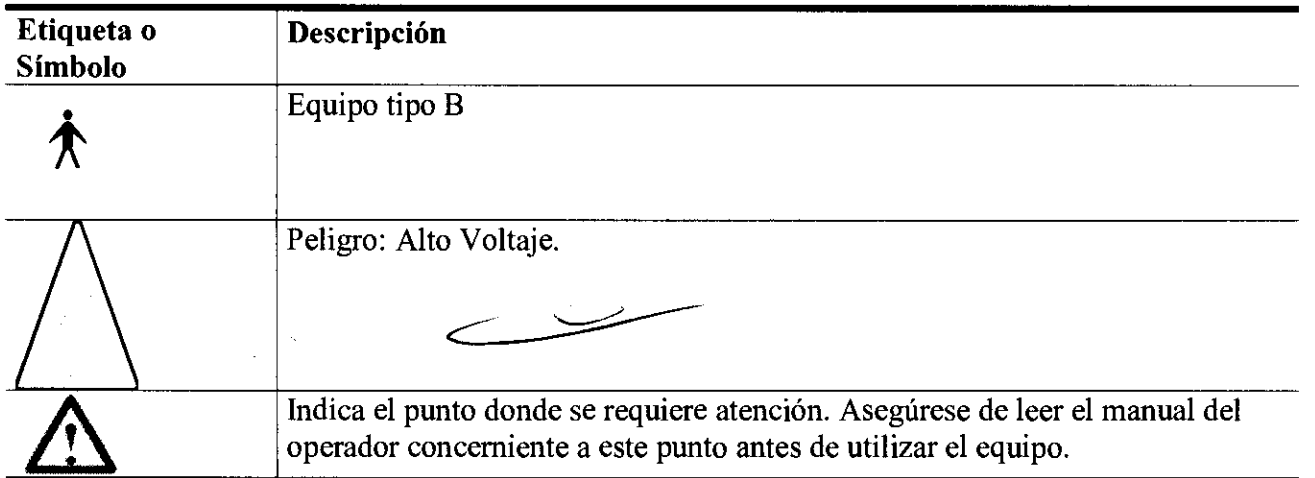

Digimed S.A. Informe Técnico: Multigon

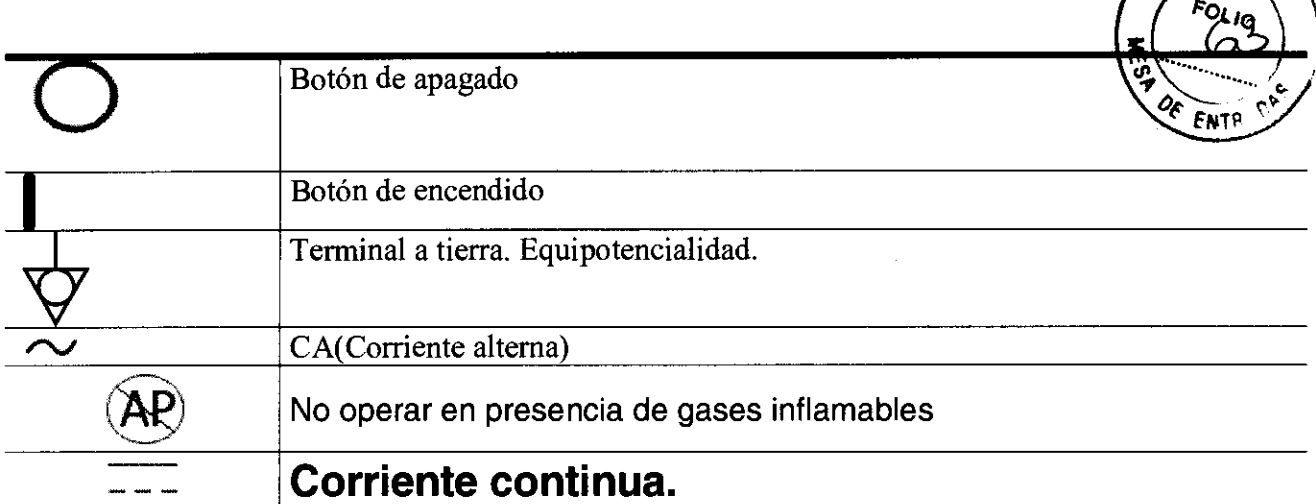

### Especificaciones y almacenamiento

### Alimentación

- Voltaje: l 00-240V AC
- Frequencia: 50/60 Hz
- Potencia: 150VAC max 1.6-0.8A
- Fusible: 250VAC T4AL

### Condiciones ambientales

### Condiciones de operación

- Temperatura ambiente: '5°C-40°C
- Humedad relativa: 35%-95% (sin condensación)
- Presión atmosférica: 700bPa-1600bPa

### Condición de almacenamiento y transporte

- Temperatura ambiente: 5°C\_40°C
- Humedad relativa: 35%-95% (sin condensación)
- 

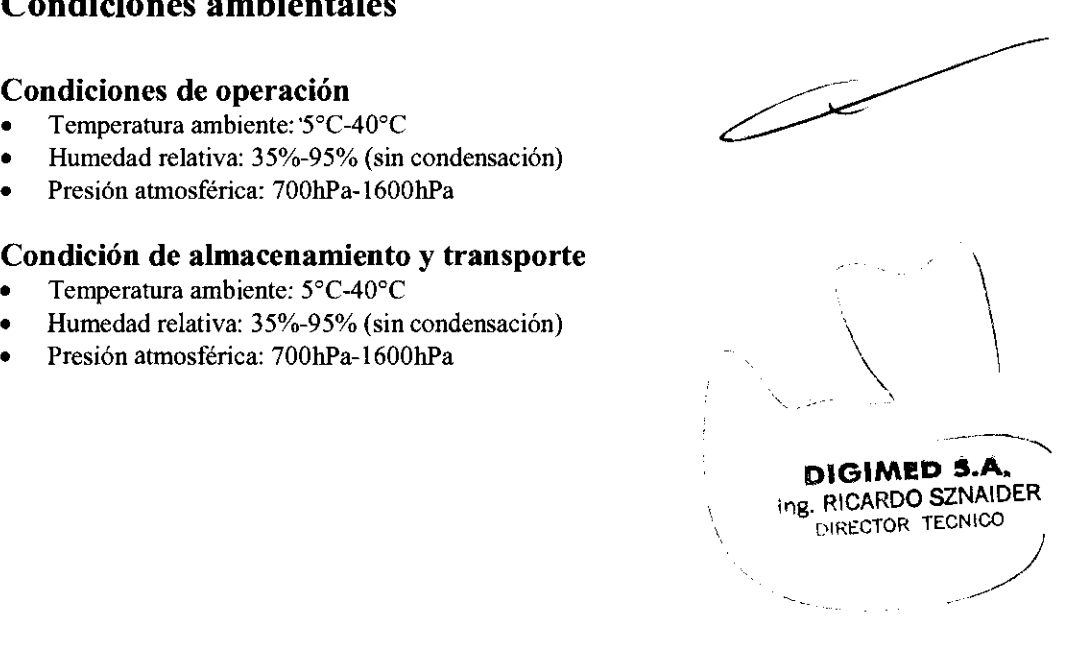

 $A.M.A.$